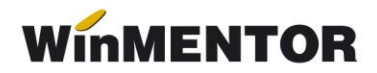

# **Contracte de cumpărare în sistem leasing**

Cumpărarea în sistem leasing se poate înregistra utilizând opțiunea "Contracte achiziție: leasing financiar" din *Comercial > Furnizori*.

### **I**. **Configurări**

Pentru buna funcționare a acestui modul, trebuie mai întâi configurate constantele aferente leasingului, acestea regăsindu-se în Constante generale > Rate, Leasing (fig.1).

Articolele utilizate în configurarea constantelor sunt detaliate în fig. 2, alegerea conturilor fiind demonstrativă.

| Nr.crt. | <b>Denumire</b>                                                 | Valoare                                               |
|---------|-----------------------------------------------------------------|-------------------------------------------------------|
|         | 2 Moneda implicita contracte                                    | Lei                                                   |
| з       | Avans minim (%)                                                 | 0                                                     |
| 4       | Valoarea reziduala leasing lesing financiar                     | Distribuita pe rate lunare                            |
| 5       | Mod de calcul al ratelor                                        | Transe egale(V/360*30,5)                              |
| 6       | Mod de calcul dobanda                                           | %lunar la sold-descresc                               |
|         | Marime dobanda (% pe an)                                        | 0                                                     |
| 8       | Majorari intarziere (%/zi)                                      | о                                                     |
| 9       | Facturare leasing operational                                   | In Valuta                                             |
|         | 10 Marja de siguranta la curs facturare (%)                     | 0                                                     |
|         | 11 Regularizare vanzare leasing financiar - cont diferente favo | 758.08                                                |
|         | 12 Regularizare vanzare leasing financiar - cont diferente nefa | 658.08                                                |
|         | 13 Regularizare ackizitie leasing financiar - cont diferente fa | 758.08                                                |
|         | 14 Regularizare ackizitie leasing financiar - cont diferente ne | 658.08                                                |
|         | 15 CONTRACTE LEASING: ACHIZITIE                                 |                                                       |
|         | 16 Articol facturare avans leasing financiar                    | Cump-Avans cump leasing financiar                     |
|         | 17 Articol facturare rata leasing financiar                     | Cump-Rata leasing financiar                           |
|         | 18 Articol facturare valoare reziduala leasing financiar        | Cump-Valoare reziduala leasing financiar              |
|         | 19 Articol facturare dobanda leasing financiar                  | Cump-Dobanda leasing financiar                        |
| 20      | Articol facturare dif.curs valutar pozitiva rate leasing fin    | Cump-Dif curs valutar pozitiva rate leasing financiar |
| 21      | Articol facturare dif.curs valutar negativa rate leasing fin    | Cump-Dif curs valutar negativa rate leas financiar.   |
| 22      | Articol facturare dif.curs valutar pozitiva dobanda leasing     | Cump-Dif curs valutar pozitiva dob, leasing financiar |
|         | 23 Articol facturare dif.curs valutar negativa dobanda leasing  | Cump-Dif curs valutar negativa dob, leasing financiar |
| 24      | Cont dobanda contract leasing financiar                         | 471                                                   |
|         | 25 Cont chelt dobanda din rate leasing financiar                | 666                                                   |
|         | 26 Cont cheltuieli rata leasing financiar                       | 167                                                   |
|         | 27 Cont chelt diferente de curs leasing financiar               | 658.08                                                |
|         | 28 Articol facturare comision administrare lesing financiar     | Cump-Comision administrare leasing financiar          |
|         | 29 Articol facturare prima de risc financiar lesing financiar   | Cump-Prima de risc leasing financiar                  |
|         | 30 Articol facturare asigurare leasing financiar                | Cump-Asigurare leasing financiar                      |

*Fig. 1*

| Nr.  | <b>Articol</b>                                          | <b>UM</b> | Cont          |
|------|---------------------------------------------------------|-----------|---------------|
| crt. |                                                         |           | reprezentativ |
|      | <b>Tip articol: serviciu</b>                            |           |               |
|      | 1 Cump-Asigurare leasing financiar                      | Lei       | 613           |
|      | 2 Cump-Avans cump leasing financiar                     | Lei       | 167           |
|      | 3 Cump-Comision administrare leasing financiar          | Lei       | 628           |
|      | 4 Cump-Dif curs valutar negativa dob. leasing financiar | Lei       | 758.08        |
|      | 5 Cump-Dif curs valutar negativa rate leas financiar    | Lei       | 758.08        |
|      | 6 Cump-Dif curs valutar pozitiva dob, leasing financiar | Lei       | 658.08        |
|      | 7 Cump-Dif curs valutar pozitiva rate leasing financiar | Lei       | 658.08        |
|      | 8 Cump-Dobanda leasing financiar                        | Lei       | 168.07        |
|      | 9 Cump-Prima de risc leasing financiar                  | Lei       | 628           |
|      | 10 Cump-Rata leasing financiar                          | Lei       | 167           |
|      | 11 Cump-Valoare reziduala leasing financiar             | Lei       | 167           |

*Fig. 2*

Partenerii de la care se cumpără în sistem leasing trebuie să aibă asociată o caracterizare contabilă particulară vezi fig.3. Această configurare trebuie să aibă "Tip" = Leasing și următoarele conturi asociate:

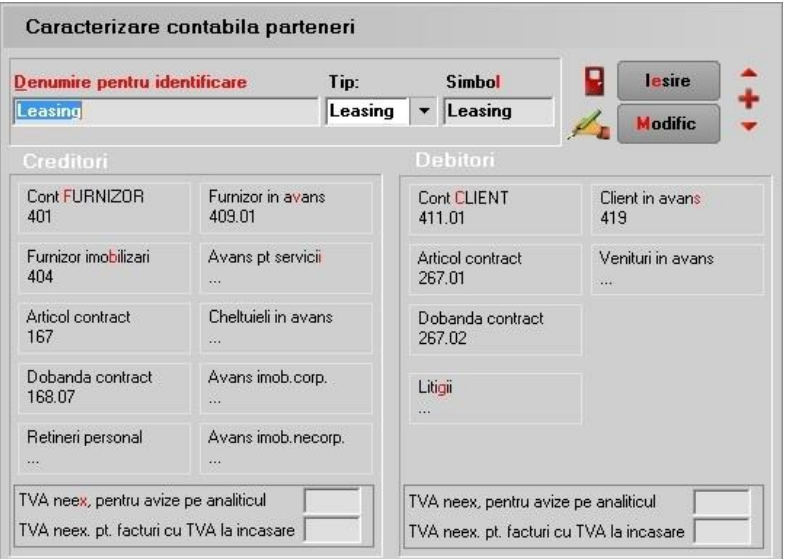

*Fig. 3*

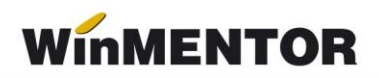

### **II. Introducere date contract**

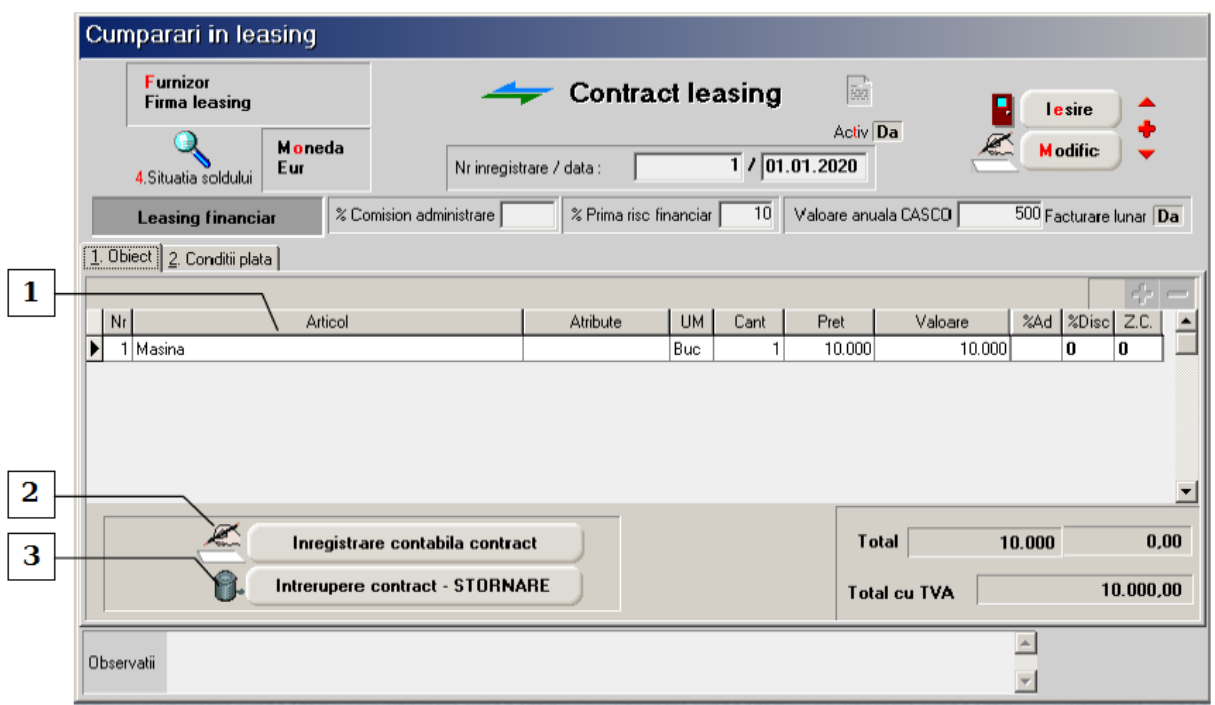

*Fig.4*

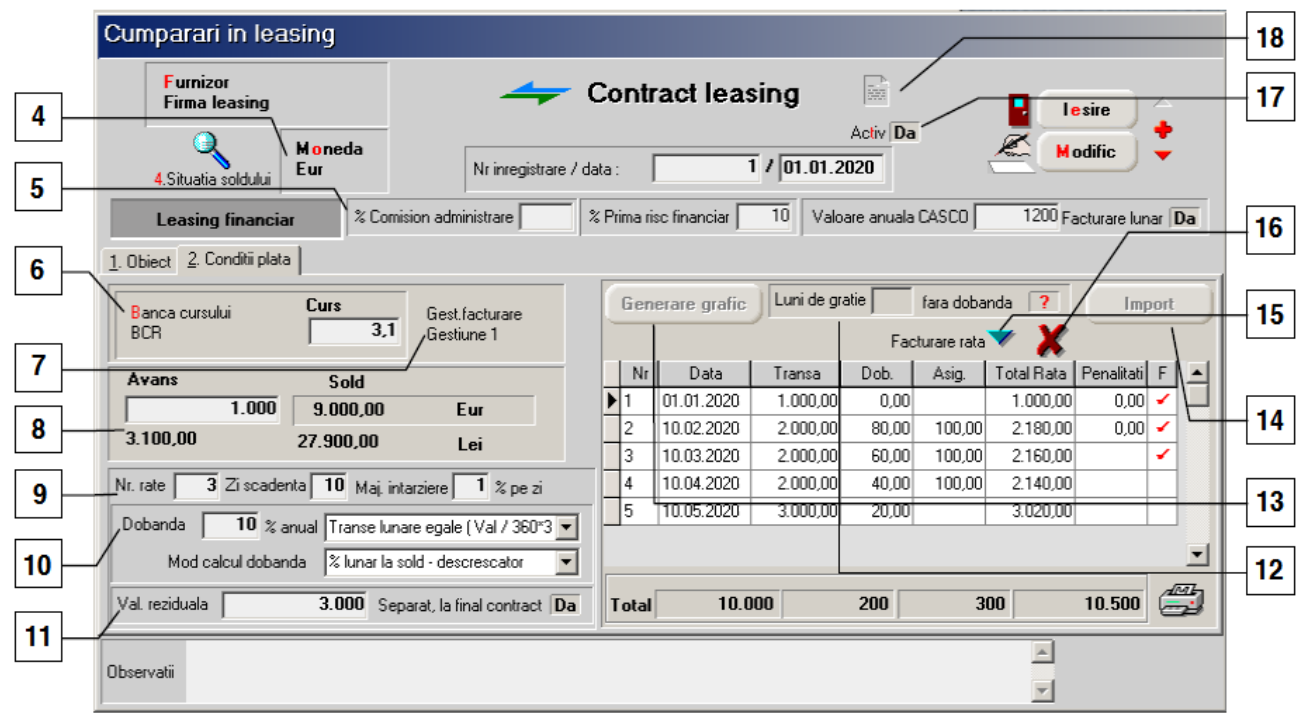

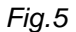

- **1. Articole** achiziționate prin respectivul contract de leasing. Conține: denumire articole, cantitate, pret de cumpărare exprimat în valută selectată la "Monedă". Coloanele "%Ad" - %adaos, "%Disc" - %discount, "ZC" - zile credit, nu se completează.
- **2. Înregistare contabilă contract** determină generarea intrării în stoc și a înregistrărilor aferente contractului, vezi subcapitolul III.
- **3. Întrerupere contract - STORNARE** determină generarea înregistrărilor aferente anulării restului rămas nefacturat din contractul curent în cazul în care se renunță la acest leasing. Detaliile acestei operațiuni sunt prezentate în subcapitolul V.
- **4. Moneda** permite selectarea monedei în care se exprimă contractul de achiziție leasing.
- **5. Datele generale ale contractului**:

 **Comision de administrare (%)** - informație disponibilă doar pentru listarea contractului. Factura care va conține această valoare va trebui completată manual, după generarea automată din contract, cu un articol care să evidențieze această cheltuială;

**Prima de risc financiar (%)** - idem;

 **Valoare anuală CASCO** - poate fi facturată lunar (în acest caz, la generare grafic se împarte valoarea anuală pe fiecare lună și se afișează în coloana "Asig" urmând ca pe fiecare factură generată din contract să fie cuprins și un articol pentru această asigurare) sau anual (în acest din urmă caz trebuie introdus manual atât articolul, cât și suma pe factura generată din contract în luna în care alege furnizorul să factureze acest serviciu).

- **6. Banca** de la care se preia cursul monedei contractului pentru generarea contabilizării contractului de leasing (acesta se numește *Curs istoric* și este afișat la rubrica Curs) și a fiecărei facturi de rate în care se calculează diferențele de curs valutar aferente ratelor și dobânzilor.
- **7. Gestiune facturare** pentru articolele de tip serviciu, care au cont reprezentativ de cheltuială sau venit. În cazul necompletării înregistrarea se face la nivel de firmă.
- **8. Avans** se completează cu mărimea avansului achitat atât în moneda contractului cât și în lei. În rubrica "Sold" este calculată automat valoarea rămasă de împărțit pe durata contractului.
- **9. Condițile de generare a scadențelor contractului:**

 **Numărul de rate** - nu cuprinde avansul și nici ultima rată care reprezintă valoarea reziduală

- **Zi scadență** ziua scadențelor lunare ale facturilor de rate
- **Majorări întârziere** valoarea procentului majorărilor de întârziere.
- **10. Dobânda** (%) este anuală și pe baza ei se determină dobânzile lunare în funcție de metoda de calcul selectată:
	- % lunar la sold descrescător
	- % lunar la sold egalizat
	- $\blacktriangleright$  % la sold total

De asemenea, ratele pot fi calculate în următoarele modalități:

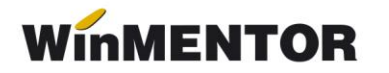

- $\triangleright$  Tranșe lunare egale (Val /360\*30.5)
- $\triangleright$  Transe lunare egale (Val /12)
- $\triangleright$  Rate lunare egale (Val /360\*30.5)
- $\triangleright$  Rate lunare egale (Val /12)

Tranșa reprezintă obligația lunară de plată exclusiv dobânda și asigurarea. Rata cuprinde obligația lunară de plată.

**11. Valoarea reziduală** poate fi setată pe "Separat la final de contract" = Da/Nu, valoarea implicită fiind dată de constanta "Valoare reziduală leasing financiar" care poate fi: "Evidențiată separat la final de contract"/"Distribuită pe rate lunare". Dacă valoarea reziduală este cuprinsă în valoarea ratei, atunci ea nu apare ca articol separat pe factură, ci este inclusă în valoarea totală a ratei respective. Dacă valoarea reziduală este lăsată la sfârșitul contractului, atunci ultima factură din contract va conține articolul specificat în constante pentru valoarea reziduală și valoarea de pe ultima linie din graficul de rate.

**12. Luni de grație** - luni pentru care nu se plătește rata, cu sau fară calcul de dobândă pentru această perioadă. Ratele se vor genera după expirarea acestei perioade. În acest caz avansul are dobândă pentru că se consideră valoare finantată. Dacă optiunea "Fără dobândă" = NU, atunci se calculează dobânda pentru lunile cu tranșa = 0.

**13. Generare grafic** - permite, utilizând toate datele introduse mai sus, calcularea ratelor lunare pe baza cărora se va face facturarea.

**14. Import** - permite importul graficului de plată a ratelor din format txt/csv.

**15. Facturare rată** - permite generarea facturii lunare de rate. Același lucru se poate obține prin dublu-click în coloana "F" în dreptul ratei respective. Nu se poate genera factura decât dacă scadența respectivă face parte din luna de lucru. Facturile generate preiau implicit datele din contract, dar pot fi modificate (Atenție: modificarea datelor care provin din contract - rate, dobânzi - poate determina incoerențe în ceea ce privește contabilizarea pe ansamblu a contractului). Pentru detalii, vezi subcapitolul IV.

**Recomandare**: în cazul contractelor în valută completați înainte de facturare cursul corespunzător monedei la banca de referință a contractului în COMERCIAL > NOMENCLATOARE > Monede și cursuri valutare.

**16. X** - permite stornarea facturilor generate. Apelarea acestuia determină generarea unei facturi identice cu cea completată pentru linia pe care este poziționat cursorul, dar cu minus. Efectul constă în anularea legăturii dintre factura inițială și contract ștornându-se în același timp notele contabile generate de factura de rate.

17. Activ - contract în curs de derulare. Dacă are valoarea "Nu" determină blocarea facturării din contractul respectiv.

18. Buton "Import date din contracte leasing întrerupte" permite aducerea valorii rămase a unui contract vechi ștornat pe un contract nou. Valoarea acestui nou contract este cea rămasă nefacturată din contractul anterior. De asemenea, sunt aduse și alte condiții ale contractului inițial dar acestea pot fi modificate. Se utilizează în cazul schimbării parametrilor contractului de leasing (dobândă, asigurare etc.). Vezi subcapitolul VI.

### **III. Înregistrare contabilă contract**

După completarea datelor contractului, pe baza tuturor acestor informații trebuie generată nota contabilă aferentă contractului precum și intrarea în stoc a articolului achiziționat. Acest lucru se poate face (doar după salvarea contractului) prin acționarea butonului 2 (vezi figura4). Se trece astfel în macheta ale cărei ferestre se pot vedea în figurile 6, 7, 8 în care se totalizează valoarea articolelor și a dobânzii care fac obiectul contractului de leasing.

- $\triangleright$  În fereastra "Document" se generează valorile în valută (fig. 6).
- > În fereastra "Prețuri RON" se generează valorile calculate pe baza cursului istoric și se determină valoarea în lei a contractului și dobânzii (fig. 7).
- $\triangleright$  În fereastra "Recepție" se operează intrarea articolului în stoc (fig. 8).

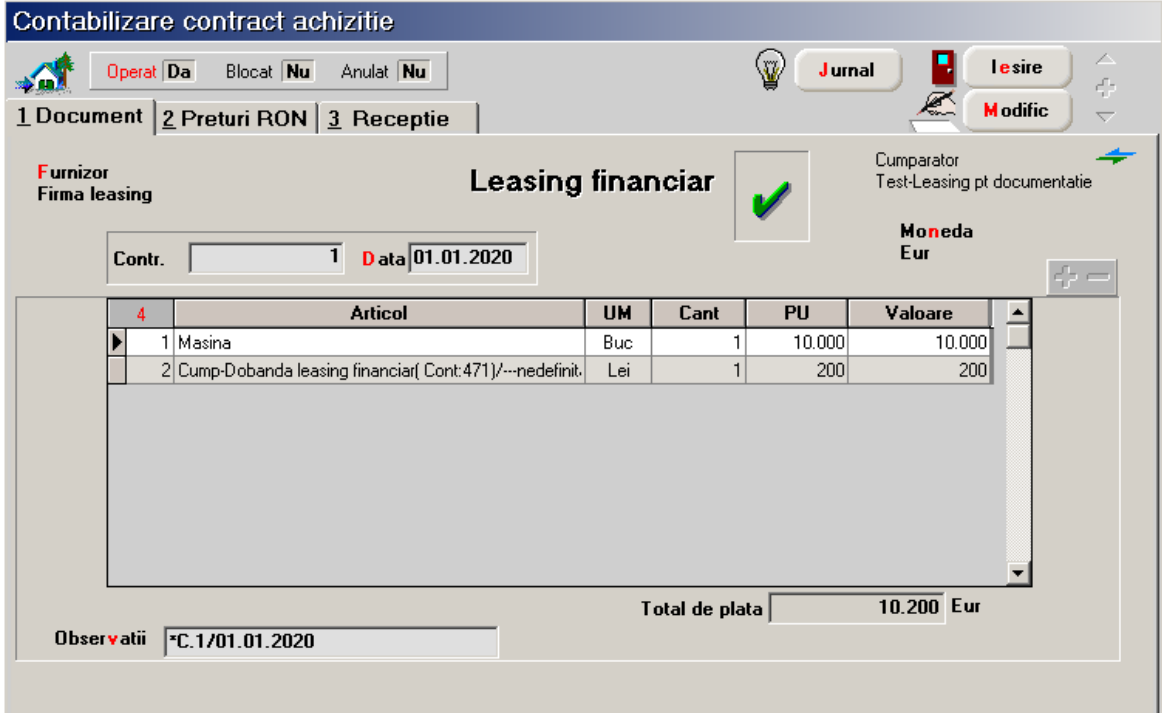

*Fig. 6*

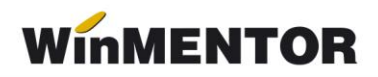

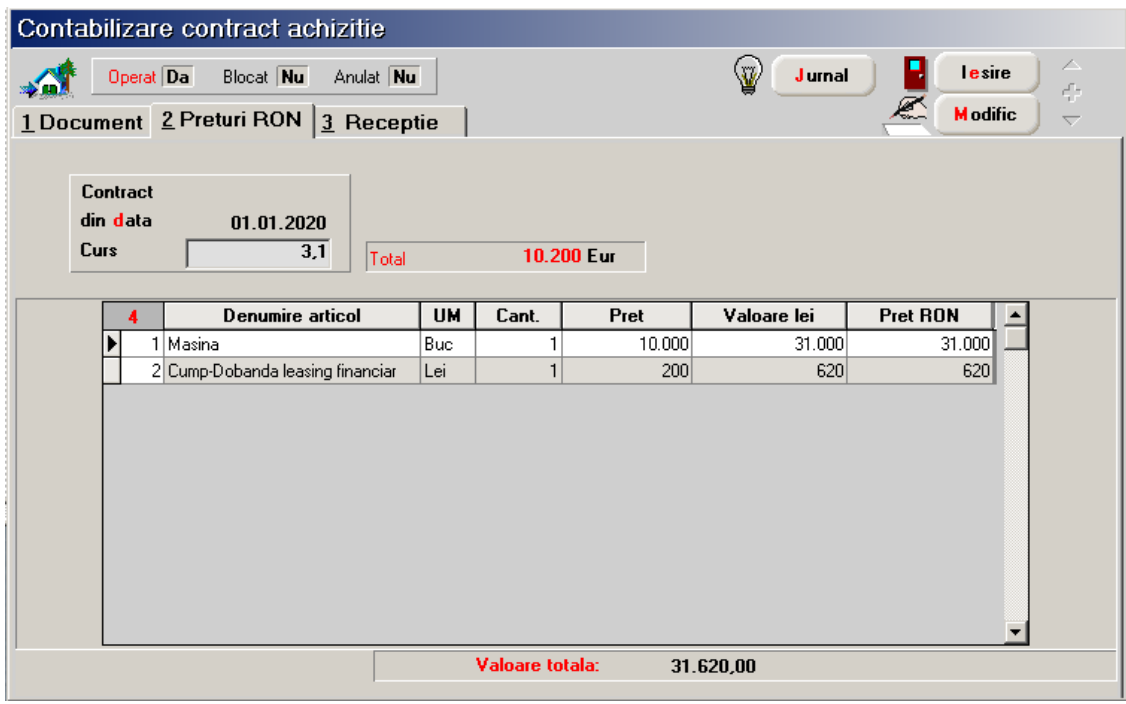

 *Fig. 7*

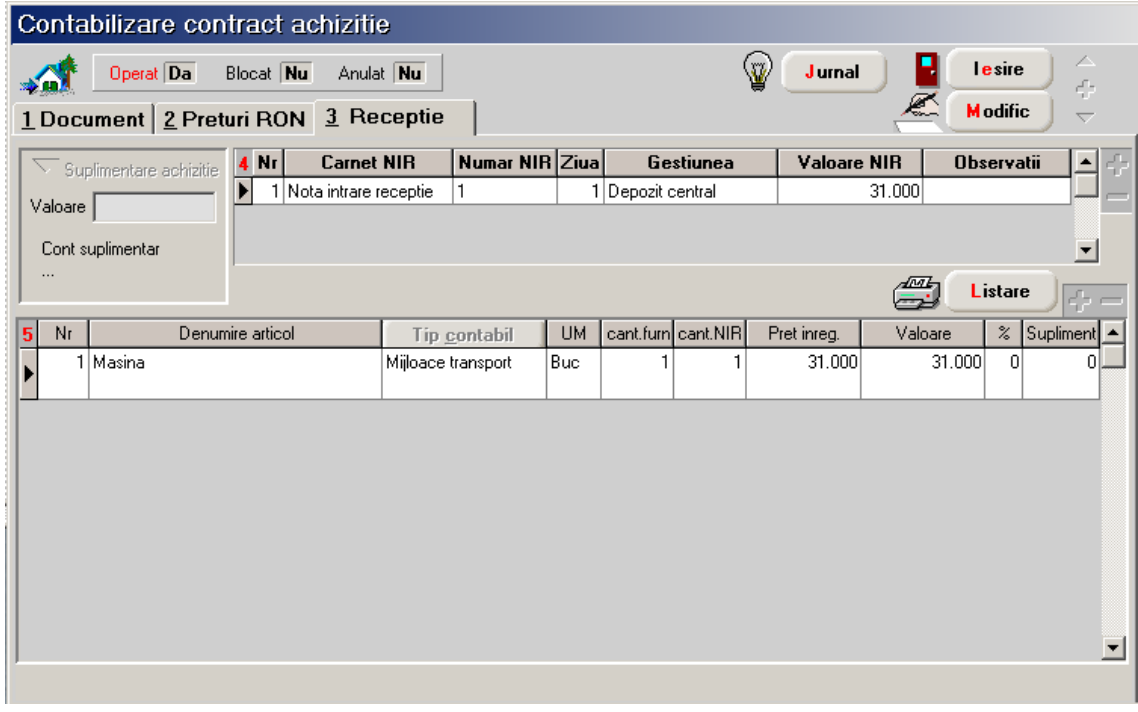

 *Fig. 8*

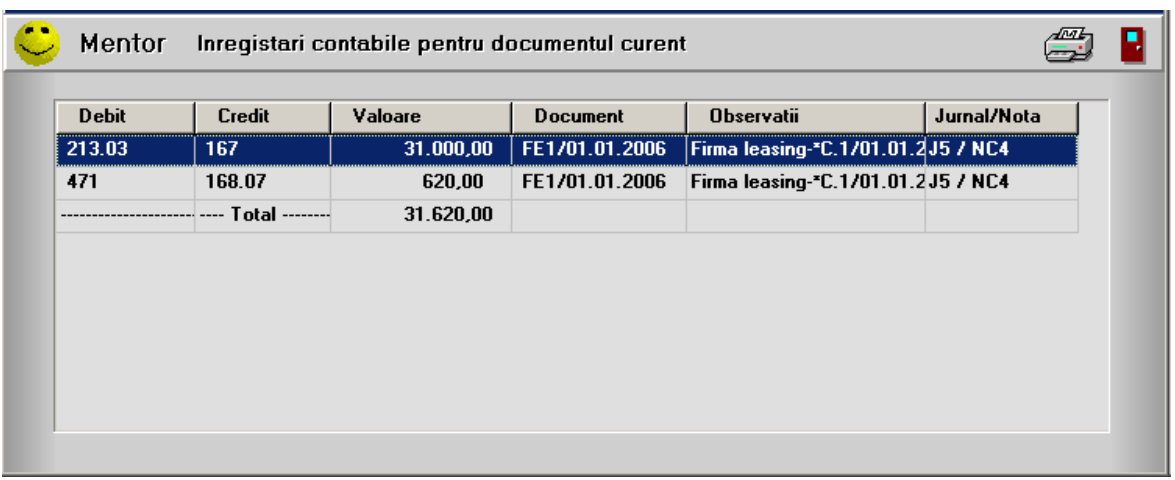

Nota contabilă generată de încheierea contractului de leasing va fi:

*Fig.9*

Vizualizarea ulterioară a înregistrărilor contractelor de achiziție în leasing se face din COMERCIAL > INTRARI > Contabilizare contracte achiziție leasing.

### **IV. Generarea facturilor de rate**

Facturile generate preiau implicit datele din contract, dar pot fi modificate.

Aceste facturi nu pot fi generate decât în luna din care face parte scadența respectivă. Un exemplu de factură de rată leasing generată automat din contract poate fi văzut în figura 10. Pe aceste facturi sunt calculate automat și diferențele de curs aferente ratelor și dobânzilor în baza cursului curent al monedei contractului. Acestea sunt înregistrate pe articolele corespunzătoare precizate în constante. Cursul istoric și cel al facturii sunt afișate automat în rubrica "Observații".

| Intrari: Facturi fiscale                                                                                             |                                                     |                      |                                                                                         |      |                               |                          |                                             |                          |                     |  |
|----------------------------------------------------------------------------------------------------|-----------------------------------------------------|----------------------|-----------------------------------------------------------------------------------------|------|-------------------------------|--------------------------|---------------------------------------------|--------------------------|---------------------|--|
| <b>Document</b>                                                                                                    | Operat Da<br><b>Blocat</b> Nu<br>2 Receptie         | Anulat Nu<br>3 Plata |                                                                                         |      |                               | <b>Jurnal</b>            |                                             | lesire<br><b>Modific</b> |                     |  |
| <b>Furnizor</b><br>Firma leasing<br>Sold: 34.271.70 lei<br>Nr.de inreg. fiscala<br>Localitatea<br>Judetul<br>Leasing |                                                     |                      | Factura fiscala<br><b>N</b> umar<br>$\overline{2}$<br>d n data<br>10.02.2020<br>Nr av z |      | <b>Faxare inversa</b>         | Nu                       | Cumparator<br>Test-Leasing pt document<br>Ш |                          | 喝                   |  |
| 唱<br>Lista i                                                                                                    | <b>Articol</b>                                      |                      | <b>UM</b>                                                                               | Cant | PU                            | Valoare                  | <b>TVA</b>                                  | $d/m$ %                  | <sup>2</sup> Maxima |  |
|                                                                                                    | 1 Cump-Rata leasing financiar( Cont:167)/Gestiur    |                      | Lei                                                                                     |      | 6,200                         | 6.200                    | 1.178                                       |                          |                     |  |
|                                                                                                    | 2 Cump-Dobanda leasing financiar( Cont:168.07)/     |                      | Lei                                                                                     |      | 248                           | 248                      | n                                           |                          |                     |  |
|                                                                                                    | 3 Cump-Dif curs valutar pozitiva rate leasing finan |                      | Lei                                                                                     |      | 400                           | 400                      | 76                                          |                          |                     |  |
|                                                                                                    | 4 Cump-Dif curs valutar pozitiva dob. leasing finar |                      | Lei                                                                                     |      | 16                            | 16                       | n                                           |                          |                     |  |
|                                                                                                    | 5 Cump-Asigurare leasing financiar Cont:613)/Ge     |                      | Lei                                                                                     |      | 330                           | 330                      | 62,7                                        |                          |                     |  |
| J.                                                                                                    | Discount/Majorare                                   | Certif.calitate      |                                                                                         |      |                               | <b>Total</b><br>7.194,00 |                                             | 1.316,7                  |                     |  |
|                                                                                                    | Observatii - C.1/01.01.2020/Rata 1(Curs: 3,3/3,1    |                      |                                                                                         |      | Cmd interna                   |                          | Total de plata                              |                          | 8.510.70            |  |
|                                                                                                    |                                                     |                      |                                                                                         |      |                               |                          |                                             |                          |                     |  |
|                                                                                                    |                                                     |                      |                                                                                         |      | 4. Scadent la data 10.02.2006 | I٥                       | Majorari intarziere                         |                          |                     |  |

*Fig. 10*

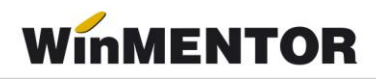

Nota contabilă aferentă facturii de leasing conține următoarele înregistrări:

| <b>Debit</b> | Credit                | Valoare  | <b>Document</b>            | <b>Observatii</b>                     | Jurnal/Nota |
|--------------|-----------------------|----------|----------------------------|---------------------------------------|-------------|
| 167          | 404                   | 6.200.00 | F2/10.02.2006              | Firma leasing-*C.1/01.01.2J1 / NC3    |             |
| 442.06       | 404                   | 1.178.00 | F2/10.02.2006              | Firma leasing-TVA deductil J1 / NC3   |             |
| 666          | 471                   | 248.00   | F2/10.02.2006              | Firma leasing-*C.1/01.01.2J1 / NC3    |             |
| 168.07       | 404                   | 248.00   | F <sub>2</sub> /10.02.2006 | Firma leasing-*C.1/01.01.2J1 / NC3    |             |
| 658.08       | 401                   | 416.00   | F2/10.02.2006              | Firma leasing-Cheltuieli-"C.J1 / NC3  |             |
| 442.06       | 401                   | 138,70   | F2/10.02.2006              | Firma leasing-TVA deductil J1 / NC3   |             |
| 613          | 401                   | 330.00   | F <sub>2</sub> /10.02.2006 | Firma leasing-Cheltuieli-"C. J1 / NC3 |             |
|              | <b>Total --------</b> | 8.758,70 |                            |                                       |             |

*Fig. 11*

## **V. Întrerupere contract**

În cazul în care se renunță la un contract de achiziție în leasing, acesta trebuie stornat.

Pentru această operațiune se va utiliza butonul "Întrerupere contract – STORNARE" (vezi figura 4) care generează încheierea contractului și scoaterea din stoc a articolului achizitionat.

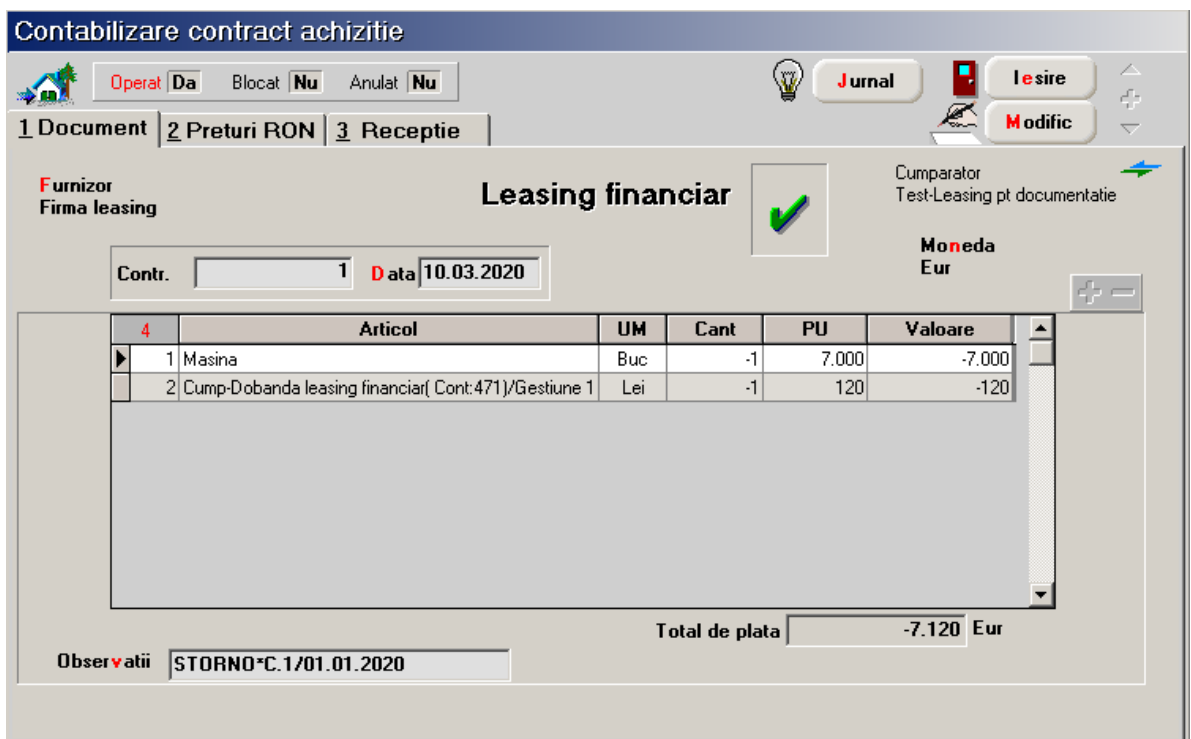

 *Fig. 12*

|                                     |                                                                             | Contabilizare contract achizitie |           |                 |            |              |               |
|-------------------------------------|-----------------------------------------------------------------------------|----------------------------------|-----------|-----------------|------------|--------------|---------------|
| 1 Document 2 Preturi RON 3 Receptie | $\frac{4}{5}$<br>lesire<br>€<br><b>M</b> odific<br>$\overline{\phantom{0}}$ |                                  |           |                 |            |              |               |
|                                     | Contract<br>din data<br>Curs                                                | 10.03.2020<br>3,1<br>Total       |           |                 | -7.120 Eur |              |               |
|                                     | 4                                                                           | Denumire articol                 | <b>UM</b> | Cant.           | Pret       | Valoare lei  | Pret RON<br>▴ |
|                                     |                                                                             | 1 Masina                         | Buc       | $-1$            | 7.000      | $-21.700$    | 21.700        |
|                                     |                                                                             | 2 Cump-Dobanda leasing financiar |           | $\cdot$ 1       | 120        | $-372$       | 372           |
|                                     |                                                                             |                                  |           |                 |            |              |               |
|                                     |                                                                             |                                  |           | Valoare totala: |            | $-22.072,00$ |               |

*Fig. 13*

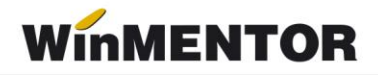

Nota contabilă generată de stornarea unui contract de achiziție în sistem leasing este de forma următoare:

| Mentor       |                       | Inregistari contabile pentru documentul curent |                 |                                  |             |  |
|--------------|-----------------------|------------------------------------------------|-----------------|----------------------------------|-------------|--|
| <b>Debit</b> | <b>Credit</b>         | Valoare                                        | <b>Document</b> | <b>Observatii</b>                | Jurnal/Nota |  |
| 213.03       | 167                   | $-21.700,00$                                   | FE1710.03.2006  | Firma leasing-STORNO*C.1J5 / NC4 |             |  |
| 213.03       | 231                   | $-9.300,00$                                    | FE1/10.03.2006  | Firma leasing-STORNO*C. J5 / NC4 |             |  |
| 471          | 168.07                | $-372.00$                                      | FE1/10.03.2006  | Firma leasing-STORNO*C. 15 / NC4 |             |  |
|              | <b>Total</b> -------- | $-31.372.00$                                   |                 |                                  |             |  |
|              |                       |                                                |                 |                                  |             |  |
|              |                       |                                                |                 |                                  |             |  |
|              |                       |                                                |                 |                                  |             |  |
|              |                       |                                                |                 |                                  |             |  |
|              |                       |                                                |                 |                                  |             |  |
|              |                       |                                                |                 |                                  |             |  |

*Fig. 14*

La stornarea contractului se generează următoarele note contabile:

- 213=167 (-) valoarea nefacturată
- 213=231 (-) valoarea deja facturată din contract.

La rezolvarea mijlocului fix (trecut pe vândut) se generează notele:

- 281=213 valoarea deja amortizată
- 658=213 valoarea neamortizată.

În acest moment, soldurile conturilor 167și 281 sunt stinse dar 213 este scăzut de 2 ori și trebuie corectat. Înregistrările de corecție care trebuie introduse manual în *Note contabile diverse* sunt:

- 658 = 213 (-) valoarea nefacturată din contract
- 231 = 213 (-) valoarea facturată din contract: în acest moment soldul contului  $231 = 0$

În final, în 658 se înregistrează diferența între valoarea facturată din contract și valoarea amortizată iar suma înregistrărilor din 681 și din 658 reprezintă cheltuiala firmei cu mijlocul fix respectiv și este egală cu valoarea facturată din contract.

### **VI. Import din contracte de leasing întrerupte**

Dacă se dorește reluarea contractului, eventual cu alte condiții de contractare, pentru a nu se mai introduce încă o dată toate valorile din noul contract, se poate prelua un contract stornat pe altul nou prin apelarea butonului 16. "Import date din contracte leasing întrerupte" (fig.15).

Acesta aduce toate contractele stornate și preia din contractul selectat toate datele, la preț trecând doar valoarea rămasă din contractul inițial.

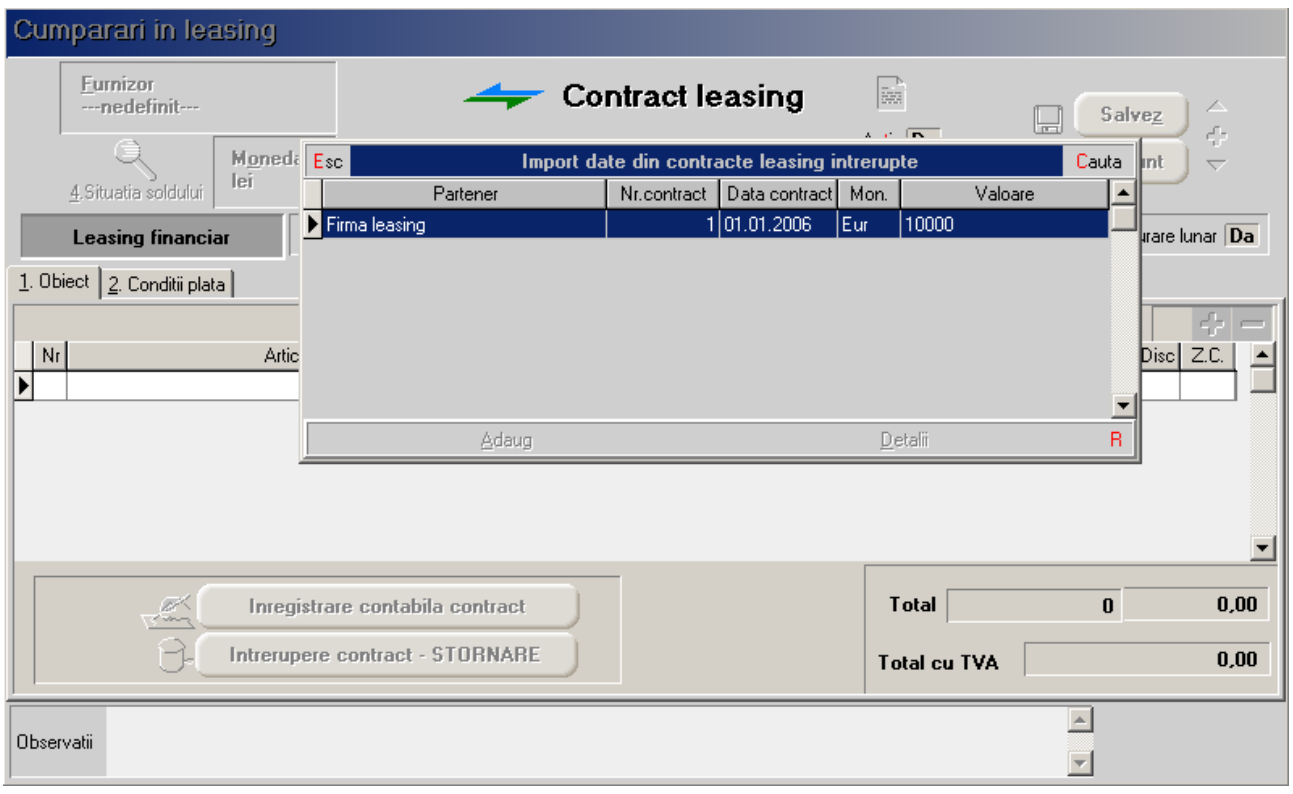

*Fig.15*

### **VII. Regularizarea contractelor de leasing**

La sfârșitul unui an calendarisitc soldul contractelor de leasing trebuie adus la cursul din 31 decembrie. Această operație se poate înregistra pe macheta "Regularizare contracte achiziție în leasing" (Comercial > Furnizori). Aici se introduce cursul la care se operează regularizarea și se aleg contractele.

Nota contabilă generată în cazul în care cursul regularizării este mai mare decât cel istoric va fi:

- 658 = 167 (+)Valoare rămasă din contract \* Diferența pozitivă de curs valutar
- 471 = 168.7 (+)Valoare rămasă din contract \* Diferența pozitivă de curs valutar

În cazul în care cursul regularizării este mai mic decât cel istoric, înregistrarea automată va fi de forma:

- 167 = 758.08 (+)Valoare rămasă din contract \* Diferența negativă de curs valutar
- 471 = 168.7 (-)Valoare rămasă din contract \* Diferența negativă de curs valutar

Conturile de venituri și cheltuieli pentru regularizare trebuie precizate în constante (Fig.1). În lunile următoare regularizării ratele de leasig se vor referi la acest nou curs istoric și diferențele de curs se vor calcula în funcție de acesta.

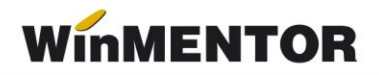

### **VIII. Inițializarea contractelor de leasing**

Dacă la inițializarea unei firme există deja contracte de achiziție în sistem leasing în derulare, atunci acestea trebuie detaliate în inițilizarea soldurilor partenerilor și în contractele de intrare în leasing.

În inițializare se înregistrează doar soldul contractelor pe conturile 167 și 168.7, în lei, și se pune bifa pe coloana "Leas".

În Comercial > Furnizori > Contracte achiziție: leasing financiar se introduc toate datele contractului inițial astfel încât valoarea totală a ratelor și a dobânzii rămase de facturat trecute prin cursul istoric să fie identice cu datele introduse în inițializare. La salvarea contractului se bifează automat ca facturate toate ratele anterioare lunii de pornire a firmei.

Pentru aceste contracte nu se face contabilizarea deoarece a fost deja făcută la data începerii contractului.

### **IX. Urmărirea contractelor de leasing**

Listele în care se poate urmări situația contractelor în derulare se regăsesc în COMERCIAL > LISTE > Contracte > "Urmărire contracte achiziții leasing", "Urmărire facturare contracte achiziții leasing".

De asemenea, se mai pot urmări și listele de parteneri: "Fișa analitică partener", "Solduri Parteneri", "Balanța analitică parteneri", "Balanța sintetică parteneri" generate pe conturile de leasing (MENTOR > Parteneri).